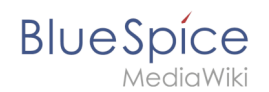

## **Ordnung und Übersicht im Wiki**

Mit **BlueSpicePrivacy** kann jeder Benutzer im Wiki steuern, wie seine Daten vom Wiki gesammelt und verwendet werden. Benutzer nutzen die Erweiterung über die Datenschutzzentrale. Diese kann über den entsprechenden Link im Benutzermenü geladen werden.

## Inhaltsverzeichnis

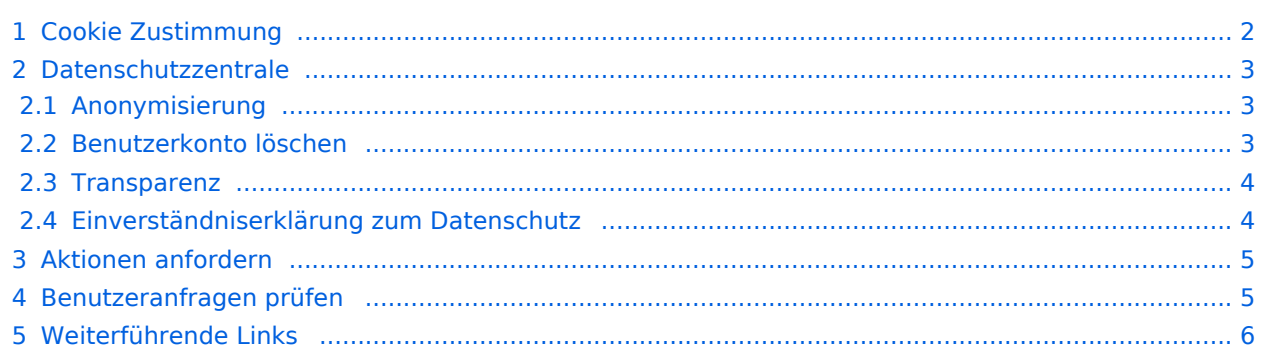

## Cookie Zustimmung

<span id="page-1-0"></span>**BlueSpice** 

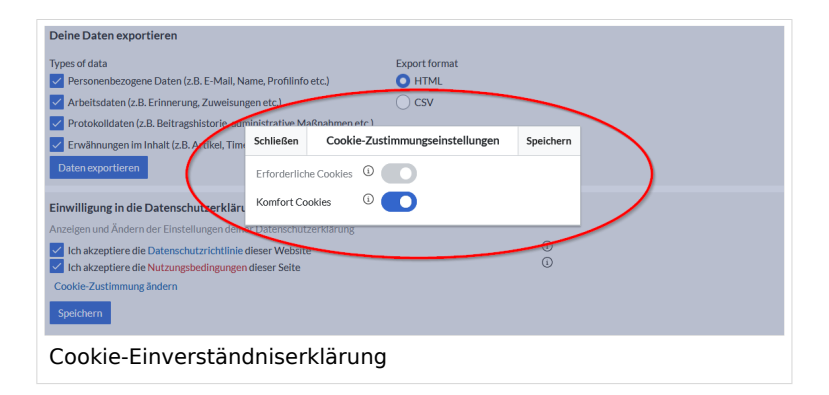

Allen Wiki-Benutzern wird eine Aufforderung angezeigt, die Cookie-Einstellungen des Wikis zu akzeptieren. Dies geschieht beim ersten Besuch des Wikis oder nachdem die Browser-Cookies gelöscht wurden. Benutzer haben die Möglichkeit, sofort alle Cookies zu akzeptieren oder jede Gruppe von Cookies separat zu verwalten.

Benutzer klicken auf *Cookie-Zustimmungseinstellungen*, um die Einstellungen für die Cookie-Zustimmung zu öffnen. Es gibt verschiedene Gruppen von Cookies:

- **Erforderliche Cookies:** Cookies, die benötigt werden, um das Wiki zu nutzen (Cookies zum Speichern von Sitzungsinformationen, Benutzer-ID-Daten, ...).
- **Komfort Cookies:** Cookies, die ein komfortableres Wiki-Erlebnis ermöglichen (Speicherung des Status von Komponenten der Benutzeroberfläche und einige Benutzereinstellungen).
- **Matomo** (nur sichtbar, wenn das [nötige Plugin installiert und aktiviert](https://de.wiki.bluespice.com/wiki/Referenz:BlueSpicePrivacy) ist): Cookies, die für Analysefunktionen genutzt werden.

Mit den Standardeinstellungen ist es obligatorisch, zumindest die notwendigen Cookies zu akzeptieren, bevor das Wiki zum ersten Mal genutzt werden kann.

Die Cookie-Einstellungen können später jederzeit über den Link *Cookie-Einwilligung ändern* in der Fußleiste oder über Direktzugriff auf die Seite Spezial:Privatsphäreeinstellungen angepasst werden.

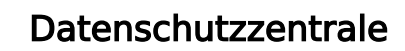

<span id="page-2-0"></span>**BlueSpice** 

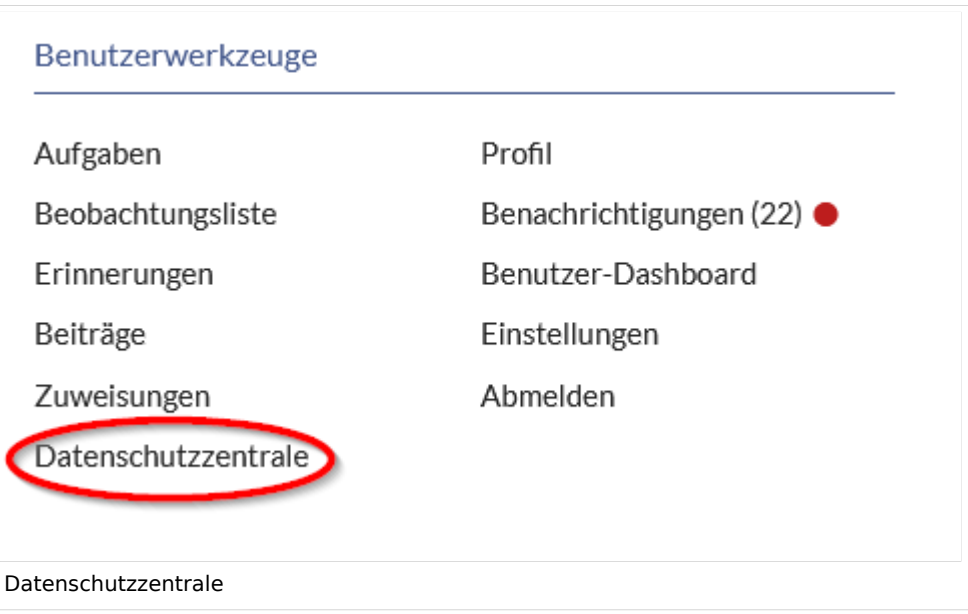

Die Datenschutzzentrale ist der persönliche Hub für die Datenschutzeinstellungen. Sie kann über den entsprechenden Link im Benutzermenü geladen werden.

Diese Spezialseite besteht aus einer Reihe von "Modulen", die jeweils bestimmte datenschutzrelevante Funktionen ausführen.

### <span id="page-2-1"></span>**Anonymisierung**

In diesem Bereich können Benutzer ihren Account im Wiki anonymisieren. Dies bedeutet, dass Benutzer ihren Benutzernamen im Wiki ändern können. Der neue Benutzername wird überall dort angezeigt, wo er im Wiki verwendet wird (einschließlich bei Kommentaren, Seitenverläufen und Logs). Alle Spuren früherer Benutzerinformationen, einschließlich Profilinformationen und Profildaten, werden entfernt oder umbenannt.

Um ihr Konto zu anonymisieren, können Benutzer den neuen Benutzernamen auswählen (standardmäßig wird ein zufälliger anonymisierter Benutzername angeboten) und auf *Mein Konto anonymisieren* klicken. Nach der Bestätigung wird der Anonymisierungsprozess gestartet und der Benutzer erhält eine Benachrichtigung, wenn der Vorgang abgeschlossen ist.[Vorlage:Box Note](https://de.wiki.bluespice.com/w/index.php?title=Vorlage:Box_Note&action=edit&redlink=1)

#### <span id="page-2-2"></span>**Benutzerkonto löschen**

Benutzer können alle Spuren ihres Kontos aus dem Wiki löschen, indem sie auf die Schaltfläche "Konto löschen" klicken. Nach der Bestätigung wird das Benutzerkonto gelöscht. Im Falle eines Fehlers wird der Benutzer über den fehlgeschlagenen Löschvorgang informiert. Durch das Löschen ihres Kontos entfernen Benutzer alle Erwähnungen ihres Benutzerkontos an einer beliebigen Stelle im Wiki, wobei alle ihre Beiträge dem "Gelöschten Benutzer" zugeordnet werden, der anstelle des ursprünglichen Benutzernamens angezeigt wird.

<span id="page-3-0"></span>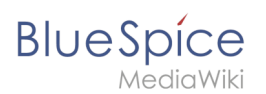

## **Transparenz**

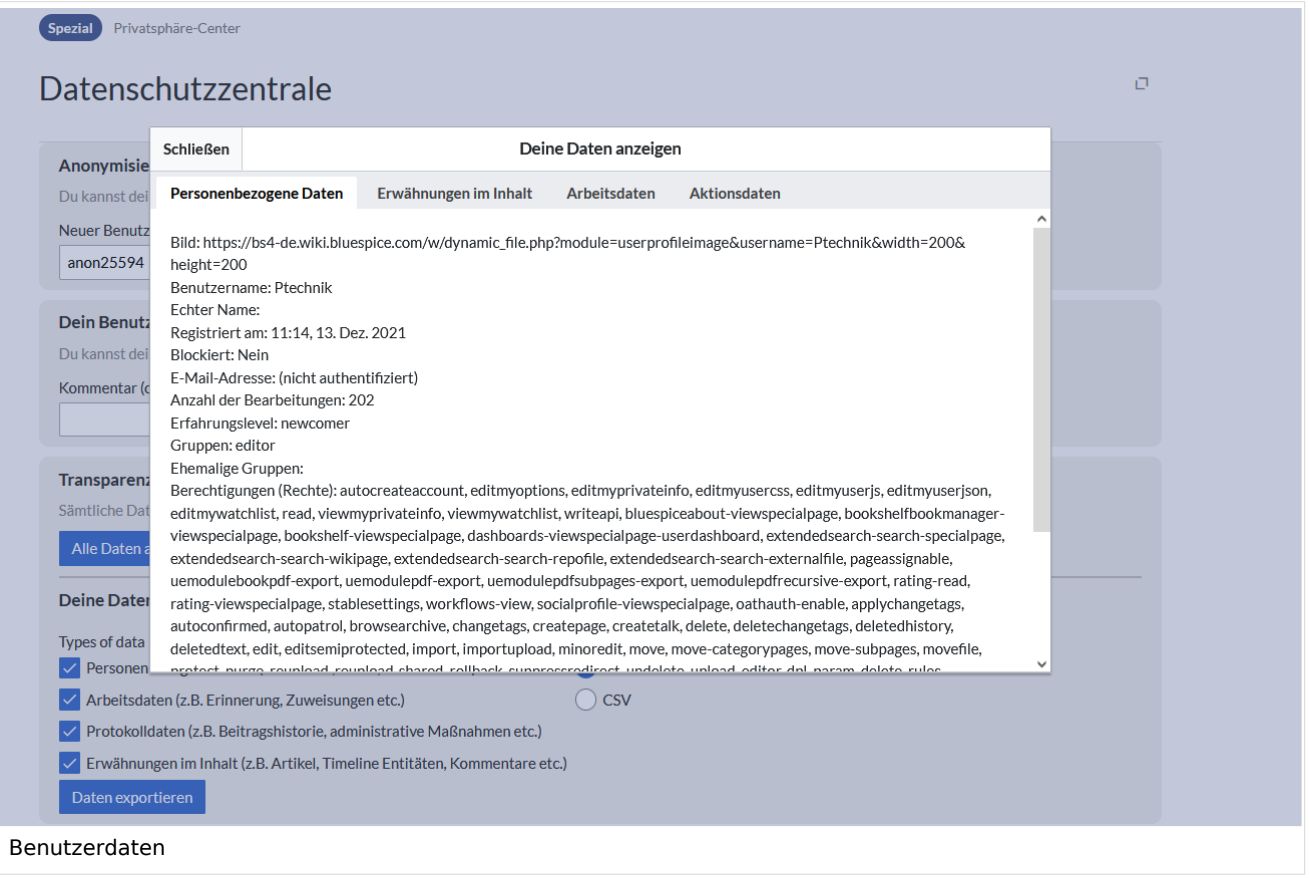

Mit diesem Modul können Benutzer alle im Wiki enthaltenen Daten anzeigen und exportieren. Um die Daten nur anzuzeigen, ohne sie zu exportieren, können Benutzer auf die Schaltfläche "Alle Daten anzeigen" klicken. Daraufhin wird ein Dialogfeld mit allen Benutzerdaten geöffnet. Die Daten werden in folgende Gruppen eingeteilt:

- **Erwähnungen im Inhalt:** Auszüge aus Seiteninhalten, in denen der Benutzername erwähnt wird.
- **Arbeitsdaten:** Daten aus Erweiterungen Erinnerungen, Seitenzuweisungen, usw.
- **Persönliche Daten:** Profildaten, persönliche Informationen und Benutzerstatus im Wiki.
- **Aktionsdaten**: Logdaten für Benutzeraktionen Änderungen, Seitenlöschungen, Seitenverschiebungen, Verwaltungsaktionen, usw.

Zum Exportieren der Daten werden die gewünschten Gruppen und das Format (HTML oder CSV) ausgewählt. Die Schaltfläche *Daten exportieren* lädt die kompilierte Datei herunter.

#### <span id="page-3-1"></span>**Einverständniserklärung zum Datenschutz**

In diesem Abschnitt können Benutzer ihre Einwilligung in die Datenschutzrichtlinie des Wikis ändern (weitere Optionen werden möglicherweise basierend auf der jeweiligen Wiki-Konfiguration angezeigt) und die Zustimmung zu Cookies ändern (wie oben beschrieben).

## Aktionen anfordern

<span id="page-4-0"></span>**BlueSpice** 

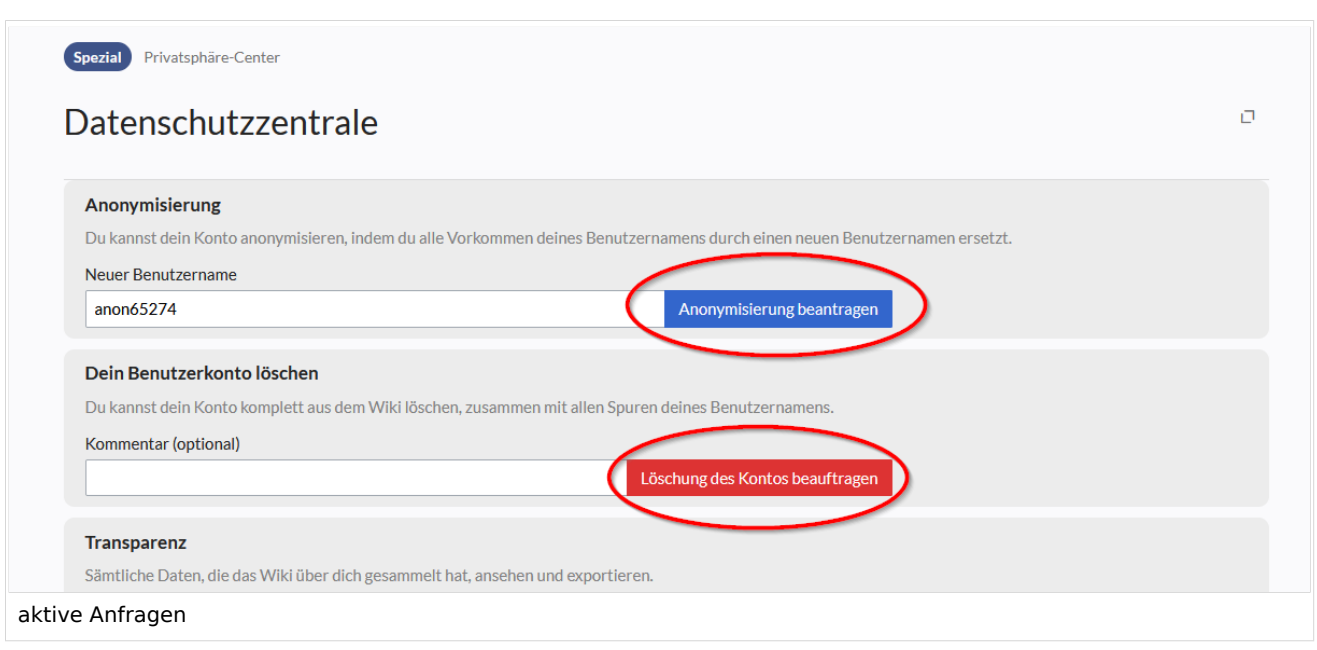

Das Wiki kann so konfiguriert werden, dass Benutzer bestimmte Aktionen nicht direkt ausführen können, sondern diese Operation zuerst anfordern müssen. Das Anfordern von Aktionen gilt für:

- Anonymisierung beantragen
- Löschung des Kontos beantragen

Anfragen können für das Wiki durch die Einstellungen | \$bsgPrivacyEnableRequests = true; in LocalSettings.php aktiviert werden.

Nach der Aktivierung wird den Benutzern in den Abschnitten zur Anonymisierung und Löschung des Kontos ein Anforderungsformular angezeigt. Dort können Benutzer auf *Anonymisierung beantragen* bzw. *Löschung des Kontos beantragen* klicken. Zum Löschen eines Kontos können Benutzer einen optionalen Kommentar eingeben, in dem der Grund für die Anforderung erläutert wird.

Alle eingereichten Anfragen werden den Wiki-Administratoren zur Überprüfung vorgelegt. Sobald Benutzer die Anforderung abschicken, wird bei jedem Besuch der Datenschutzzentrale (bis die Anforderung gelöst ist) die Meldung *Anforderung ausstehend* angezeigt. Wenn die Anfrage abgelehnt oder genehmigt wird, werden Benutzer benachrichtigt und erhalten eine Benachrichtigung mit einem Kommentar des Wiki-Administrators.

### <span id="page-4-1"></span>Benutzeranfragen prüfen

Benutzer mit Admin-Rechten können auf die Seite "Datenschutzverwaltung" zugreifen, die sich in der linken Navigation unter "Globale Aktionen", im Abschnitt "Verwaltung" oder unter Spezial: Privatsphäreeinstellungen befindet.

Wenn die Anforderungs-Funktion aktiviert ist, können Administratoren alle Anforderungen ansehen, genehmigen oder ablehnen.

#### **Ordnung und Übersicht im Wiki**

# **BlueSpice**

MediaWiki

Außerdem können Wiki-Administratoren auf dieser Seite den Status der Einwilligung in die Datenschutzrichtlinie für jeden Benutzer im Wiki einsehen.

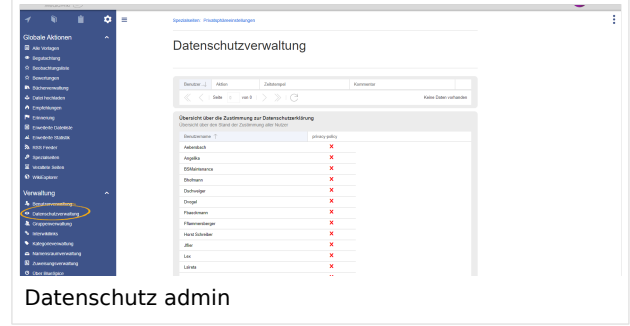

## <span id="page-5-0"></span>Weiterführende Links

● [Referenz:BlueSpicePrivacy](https://de.wiki.bluespice.com/wiki/Referenz:BlueSpicePrivacy)